# Apple Pages cheat sheet

#### Moving around within a document

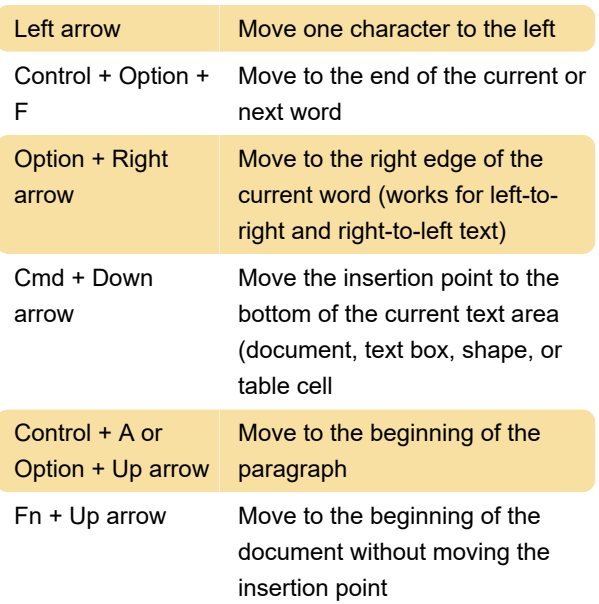

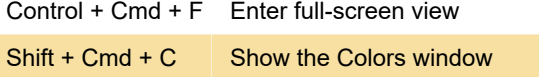

Last modification: 11/11/2019 8:10:23 PM

More information: [defkey.com/apple-pages](https://defkey.com/apple-pages-shortcuts?filter=basic)[shortcuts?filter=basic](https://defkey.com/apple-pages-shortcuts?filter=basic)

[Customize this PDF...](https://defkey.com/apple-pages-shortcuts?filter=basic?pdfOptions=true)

### Selecting text

To select one or more characters, click in front of the first character and drag across the characters you want to select

Shift + Right arrow Extend the selection one character to the right

## Formatting text

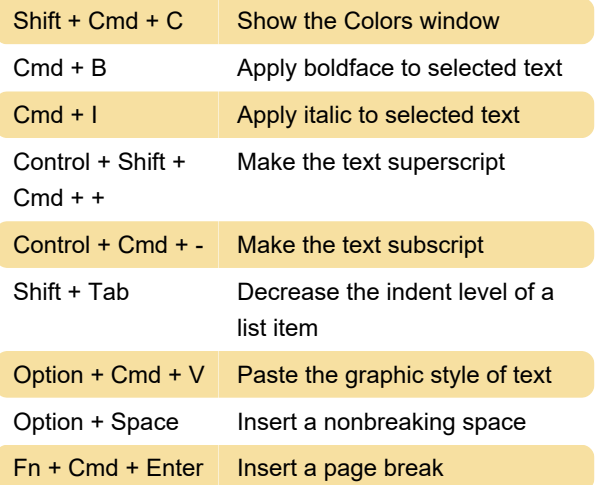

## Manipulating objects

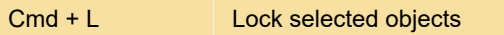

#### **General**

Shift + Cmd + S Duplicate a document